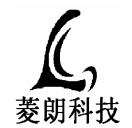

广州市菱朗电子科技有限公司 www.gzlinglang.com

## LD12 环保空调操作说明

性能描述  $\overline{\phantom{a}}$ .

本系列环保空调采用变频中央空调控制技术, 更省电节能, 制冷效果明显, 广泛适用于丁厂、商 场、网吧、学校、游戏厅、酒店、农业温湿大棚等场所的通风降温。

- 操作说明  $\equiv$ .
- 1、"开/机"键:本机初次上电时,机器处于待机状态,按"开/关"键一次,机器开始运行;机器在 运行模式下按此键机器关闭进入待机。
- 2、"制冷"键: 开机后按"制冷"键一次, 设备先预制冷 1 分钟后风机开启
- 3、"送风"键: 按"送风"键一次, 风机运行, 水泵不工作: 此模式下按▲/▼键可循环调节风速。
- 4、"清洗"键: 按"清洗"键, 设备自动清洗一次, 清洗宗毕设备自动返回原状态
- "抽风"键: 按"抽风"键一次,设备进入抽风模式,风机反转工作对外排风,此模式下按▲/▼  $5<sub>1</sub>$ 键可循环调节风速。
- "摆风"键: 按"摆风"键一次, 开启摆风: 风口百叶左右或上下摆动送风  $6<sub>1</sub>$
- "杀菌"键:按"杀菌"键一次,设备杀菌1小时后自动关闭杀菌,此功能在制冷下才能操作  $7<sub>1</sub>$
- "▲/▼"键:按"▲/▼"可调节风速和设置参数。  $8 -$
- 9、"定时"键: 操作"定时"按键,再操作"▲"、"▼"按键设定其定时时间,选定好后再按"确 认"键确认,定时时间为自设定开始计算设置的时间,定时到设备自动开机或者关机
- $10<sub>2</sub>$ "设置键" (在关机状态才能操作, 注意: 未有特殊情况请勿操作此键) 按住此键3秒后松开,然后再操作此键一次,进入参数的设置,再操作"▲/▼"键对数据的修 改,修改后按"确认"键进行确认。 操作过程: 设置---加减----确认
	- P1: 自动清洗周期设置:00-99Hr, 显示以 00--01- 02。。。99, 默认 72 (单位: 小时) 00: 无自动
	- P2: 预冷时间设置:00-05Min, 显示以 00-01-05, 默认为 01 (单位: 分钟) 00: 无预冷
	- P3: 档位设置: 档位有 4 种档位选择: 03、06、09、12, 默认为 12 (12 档风速)
	- P4: 最大频率限制设置: 最大频率数据有 6个: 38、42、46、50、55、60, 默认 50 (单位: HZ) 恢复出厂参数: 按住"设置"键再上电等待3秒放开此键
- 11、"确认"键: 此键对参数的设置及定时设置确认的操作

三、控制系统故障检修

|  | 故障代码           | 故障状态          | 可能原因                                                                | 解决办法                                |
|--|----------------|---------------|---------------------------------------------------------------------|-------------------------------------|
|  | E1             | 过流保护, 停机      | 电机损坏, 短路; 电机过热或者缺相<br>变频器主机电流检测电路故障<br>2.<br>电机地线未接<br>3.           | 排查电机及电源输入,若<br>为异常则发回工厂检修变<br>频器主机。 |
|  | E2             | 过压保护, 停机      | 输入电压过低, 不在 AC170V-270V 之间<br>$1_{-}$<br>2.电源输入端老化。3.变频器检测部分电路故<br>障 | 排查线路, 若无异常则发<br>回工厂检修变频器主机。         |
|  | E <sub>3</sub> | 欠压保护, 停机      | 输入电压过低, 不在 AC170V-270V 之间<br>$1_{-}$<br>2.电源输入端老化或者电源线太小            | 排杳线路, 若无异常则发<br>回工厂检修变频器主机。         |
|  | E <sub>4</sub> | 电流检测故障,<br>停机 | 负载连接线未接好或者缺相<br>变频器主机电流检测电路故障<br>$2_{\rm \sim}$                     | 排查线路, 若无异常则发<br>回工厂检修变频器主机。         |
|  | F <sub>6</sub> | 通讯故障, 停机      | 通讯线路故障。                                                             | 检测通讯线接触和通断是<br>否正常                  |
|  | E7             | 过载故障          | 负载阻力过大<br>电机负载电流过大,                                                 | 检查电机规格                              |

如果出现 E7 故障, 可以将 P4 项设置到 42 或者更小值, 以减小电机电流值